# **SIEMENS**

## Industrie-PC SIMATIC IPC547G - Windows 10 Enterprise 2016 LTSB<br>Produktinformation

## **Gültigkeit**

Die Hinweise in dieser Produktinformation sind den Aussagen in den zu Grunde liegenden Betriebsanleitungen, in den Release Notes und in der Online-Hilfe in der Verbindlichkeit übergeordnet.

Diese Produktinformation gilt für IPC547G.

Der SIMATIC IPC547G wurde um eine weitere, optionale Betriebssystemvariante erweitert: Windows 10 Enterprise 2016 LTSB.

Diese Produktinformation beschreibt Besonderheiten, die Sie beim Einsatz von Windows 10 Enterprise 2016 LTSB beachten müssen.

Die Dokumentation zum Standardgerät finden Sie im Internet unter:

Betriebsanleitung IPC547G [\(https://support.industry.siemens.com/cs/ww/de/view/109738090\)](https://support.industry.siemens.com/cs/ww/de/view/109738090).

## Merkmale

Ergänzung zu Kap. 1.1.3 der Betriebsanleitung.

Erweiterung der Angaben zum Betriebssystem:

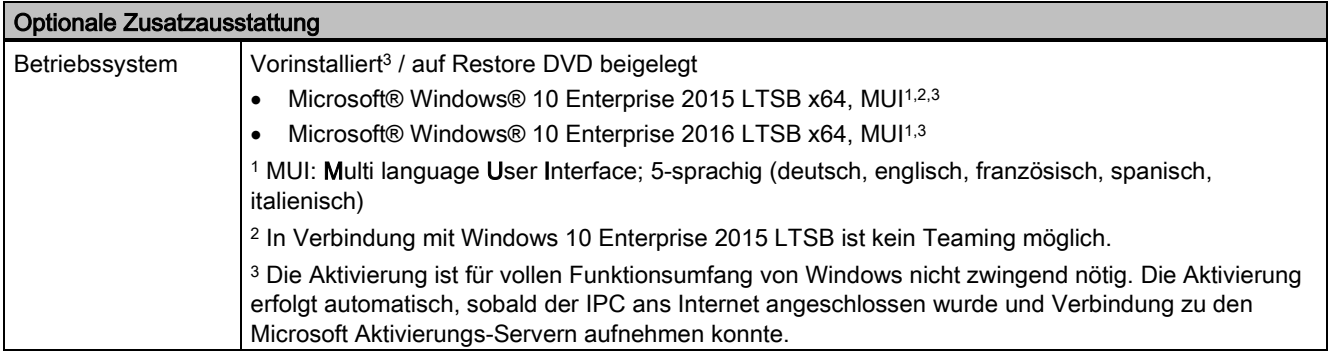

### Betriebssystemsprachen

Mindestens folgende Sprachen für das Betriebssystem können aus dem Ordner "Languagepacks" nachinstalliert werden:

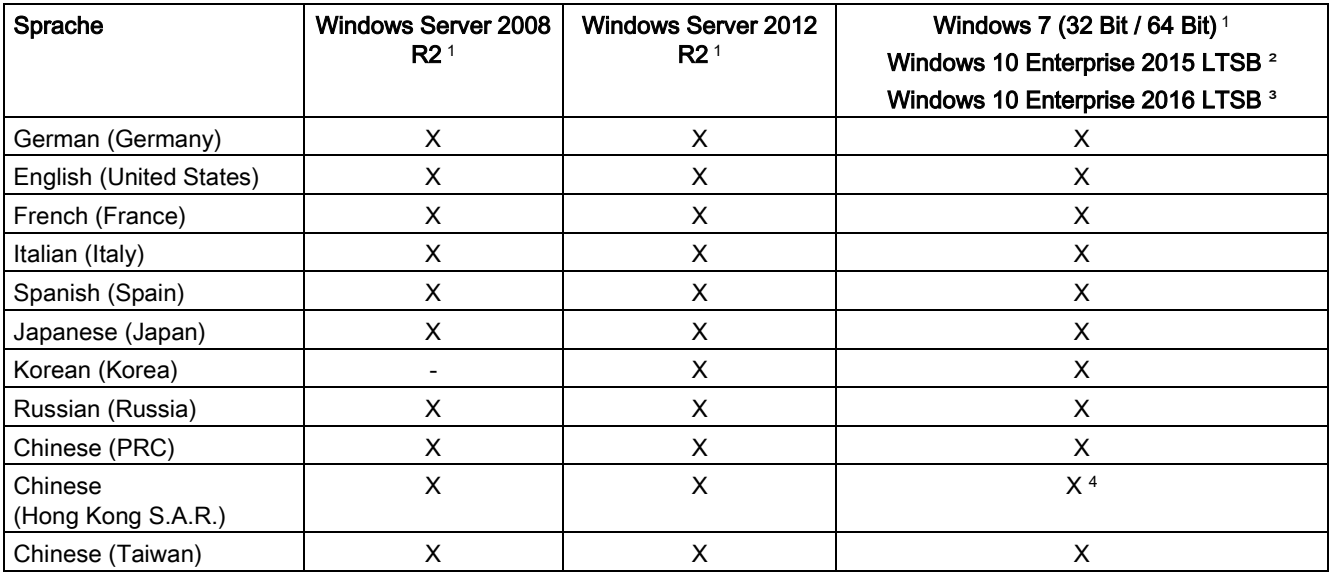

<sup>1</sup> Die Sprachen können von der Recovery-DVD nachinstalliert werden.

<sup>2</sup> Die Sprachen können von der Restore-DVD nachinstalliert werden.

<sup>3</sup> Die Sprachen können von der AddOns-DVD nachinstalliert werden.

<sup>4</sup> Ab Windows 10 Enterprise 2016 LTSB im Sprachpaket Chinese (PRC) enthalten

### Wartungscenter Windows

Ergänzung zu Kap. 4.5 der Betriebsanleitung.

Beachten Sie bei folgenden Funktionen die speziellen Hinweise zu Windows 10.

### Funktionen

### ● Automatische Updates:

Mit Hilfe von automatischen Updates kann Windows routinemäßig nach den neuesten wichtigen Updates für das Gerät suchen und diese automatisch installieren. Bei Windows 10 können Sie bei der Inbetriebnahme von Windows diese Option einschalten oder ausschalten.

### ● Benutzerkontensteuerung:

Die Benutzerkontensteuerung gibt eine Warnung aus, wenn Programme versuchen, wichtige Windows-Einstellungen zu ändern. Sie haben im Anschluss die Wahl, diese Warnung zu quittieren oder dem Programm das Ändern der Windows-Einstellung zu untersagen. Bei Windows 10 ist diese Option im Lieferzustand eingeschaltet.

## Lieferzustand wiederherstellen

Ergänzung zu Kap. 7.5.7 der Betriebsanleitung.

### Erweiterte Möglichkeiten der Restore-DVD von Windows 10

### Hinweis

Den gewünschten Boot-Modus stellen Sie im BIOS-Setup ein. Wir empfehlen Ihnen Windows 10 im UEFI-Modus wiederherzustellen.

Sie können Windows 10 Enterprise 2016 LTSB in folgenden beiden Boot-Modi wiederherstellen.

### ● UEFI-Modus (GPT-Datenträger):

Um neue Funktionen wie z. B. TPM 2.0, Secure Boot und Datenträger, die größer als 2 TB sind, zu unterstützen, muss das Betriebssystem so wiederhergestellt werden, dass es im UEFI-Modus bootet. Dazu muss die Restore-DVD im UEFI-Modus gebootet werden.

Das Zielsystem wird dann mit einem GPT-Datenträger eingerichtet und bootet im UEFI-Modus.

### ● Legacy-Modus (MBR-Datenträger):

Um Erweiterungen und Funktionen wie z. B. ältere PCI(e)-Karten und ältere Software-Produkte zu unterstützen, muss das Betriebssystem so wiederhergestellt werden, dass es im Legacy-Modus bootet. Dazu muss die Restore-DVD im Legacy-Modus gebootet werden.

Das Zielsystem wird dann mit einem MBR-Datenträger eingerichtet und bootet im Legacy-Modus.

Auswahl des Wiederherstellungsumfangs von Windows 10 Enterprise 2015 LTSB und Windows 10 Enterprise 2016 LTSB:

#### ● Option "Auslieferungszustand":

Verwenden Sie diese Option, wenn Sie den Auslieferungszustand des Betriebssystems mit den installierten Geräte-Treibern und den SIEMENS-Software-Produkten wiederherstellen möchten.

#### ● Option "Administrator Basic":

Verwenden Sie diese Option, wenn Sie nur das Betriebssystem, ohne zusätzliche Geräte-Treiber und ohne SIEMENS-Software-Produkte, wiederherstellen möchten.

Siemens AG Division Digital Factory Postfach 48 48 90026 NÜRNBERG DEUTSCHLAND

SIMATIC IPC547G - Windows 10 Enterprise 2016 LTSB A5E43046619-AA, 10/2017 3 A5E43046619-AA, 10/2017

# **SIEMENS**

## Industrial PC SIMATIC IPC547G – Windows 10 Enterprise 2016 LTSB<br>Product Information

## **Validity**

The information in this product information takes precedence over statements in the basic operating instructions, the release notes and online help.

This product information is valid for IPC547G.

The SIMATIC IPC547G is now available as a version with an additional operating system option: Windows 10 Enterprise 2016 LTSB.

This product information describes special considerations that you must take into account when using Windows 10 Enterprise 2016 LTSB.

The documentation for the standard device is available on the Internet at:

IPC547G operating instructions [\(https://support.industry.siemens.com/cs/ww/de/view/109738090/en?dl=en\)](https://support.industry.siemens.com/cs/ww/de/view/109738090/en?dl=en).

## Features

Supplement to section 1.1.3 of the operating instructions.

Additional information about the operating system:

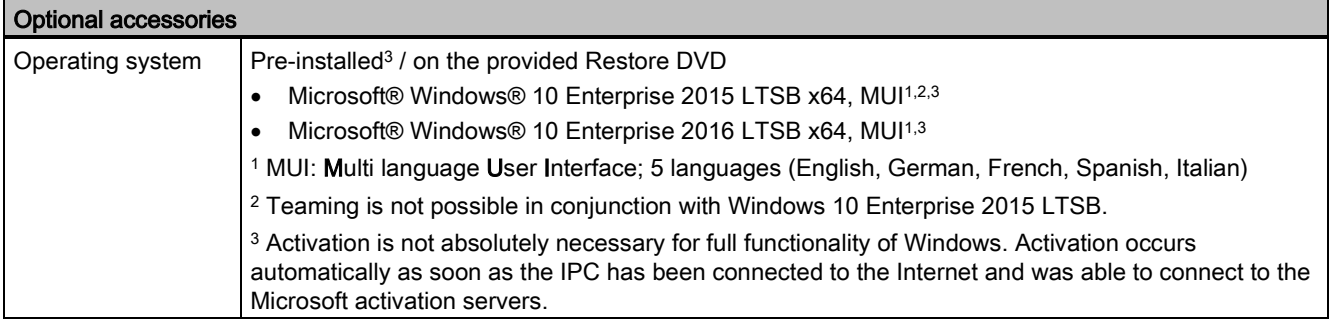

### Operating system languages

At least the following languages for the operating system can be installed later from the "Language packs" folder:

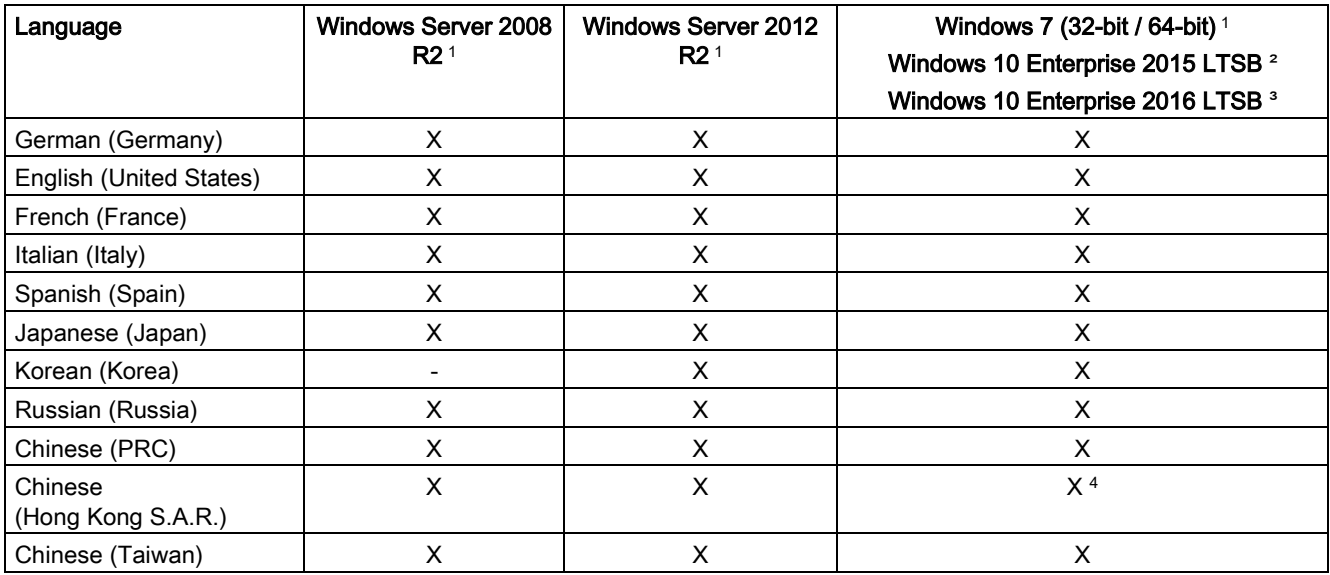

<sup>1</sup> The languages can be installed at a later time from the Recovery DVD.

<sup>2</sup> The languages can be installed at a later time from the Restore DVD.

<sup>3</sup> The languages can be installed later from the Add-ons DVD.

<sup>4</sup> Included in the Chinese (PRC) language pack as of Windows 10 Enterprise 2016 LTSB

### Windows Action Center

Supplement to section 4.5 of the operating instructions.

Take note of the special information pertaining to Windows 10 with regard to the following functions.

### **Functions**

### ● Automatic updates:

The Automatic Update feature allows Windows to regularly search for the latest important updates for the device and install them automatically. You can enable or disable this option for Windows 10 during commissioning of Windows.

### ● User Account Control:

User Account Control issues a warning when programs attempt to modify important Windows settings. You can then either acknowledge this warning or prevent the program from changing the Windows settings. This option is enabled in the delivery state for Windows 10.

## Restoring the delivery state

Supplement to section 7.5.7 of the operating instructions.

### Extended options of the Restore DVD of Windows 10

### Note

Set the desired boot mode in BIOS Setup. We recommend that you restore Windows 10 in UEFI mode.

You can restore Windows 10 Enterprise 2016 LTSB in the following two boot modes.

### ● UEFI mode (GPT volume):

To support new features such as TPM 2.0, Secure Boot and volumes larger than 2 TB, the operating system must be restored in such a way that it boots in UEFI mode. To do this, the Restore DVD must be booted in UEFI mode. The target system is then set up with a GPT volume and boots in UEFI mode.

### ● Legacy mode (MBR volume):

To support extensions and functions, such as older PCI(e) cards and older software products, the operating system must be restored to boot in Legacy mode. To do this, the Restore DVD must be booted in Legacy mode. The target system is then set up with an MBR volume and boots in Legacy mode.

Selecting the restore scope of Windows 10 Enterprise 2015 LTSB and Windows 10 Enterprise 2016 LTSB:

### ● "Factory settings" option:

Use this option if you want to restore the factory settings of the operating system with the installed device drivers and the SIEMENS software products.

### ● "Administrator Basic" option:

Use this option if you only want to restore the operating system without additional device drivers and without SIEMENS software products.

Siemens AG Division Digital Factory Postfach 48 48 90026 NÜRNBERG GERMANY

6 A5E43046619-AA, 10/2017 A5E43046619-AA, 10/2017 SIMATIC IPC547G – Windows 10 Enterprise 2016 LTSB